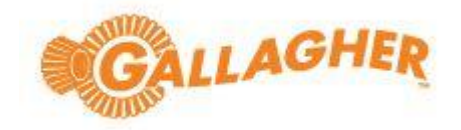

# **BAS-IP SIP Device Setup**

# **Command Centre Configuration Client**

Command Centre version 8.90.1318

**Disclaimer**

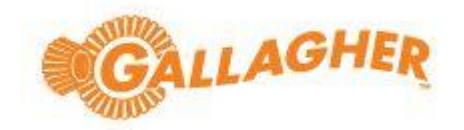

This document gives certain information about products and/or services provided by Gallagher Group Limited or its related companies (referred to as "Gallagher Group").

The information is indicative only and is subject to change without notice meaning it may be out of date at any given time. Although every commercially reasonable effort has been taken to ensure the quality and accuracy of the information, Gallagher Group makes no representation as to its accuracy or completeness and it should not be relied on as such. To the extent permitted by law, all express or implied, or other representations or warranties in relation to the information are expressly excluded.

Neither Gallagher Group nor any of its directors, employees or other representatives shall be responsible for any loss that you may incur, either directly or indirectly, arising from any use or decisions based on the information provided.

Except where stated otherwise, the information is subject to copyright owned by Gallagher Group, and you may not sell it without permission. Gallagher Group is the owner of all trademarks reproduced in this information. All trademarks which are not the property of Gallagher Group, are acknowledged.

Copyright © Gallagher Group Ltd 2020. All rights reserved.

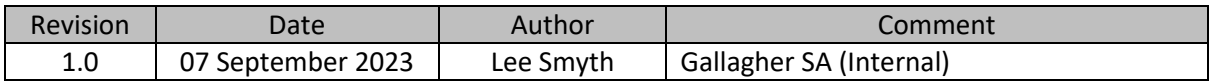

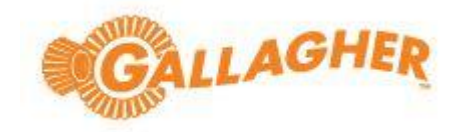

# **Contents**

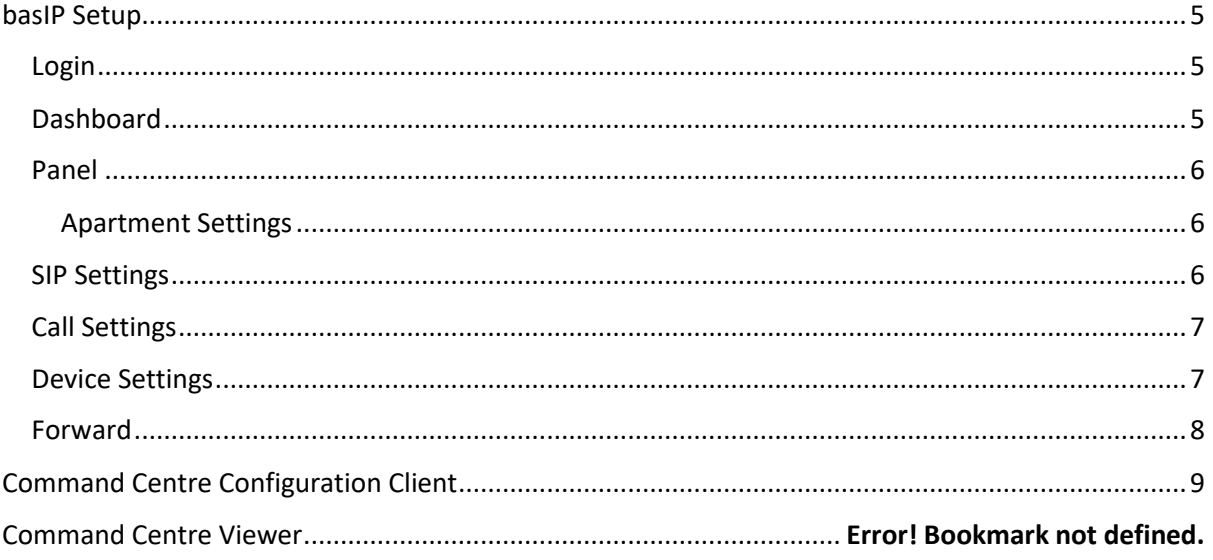

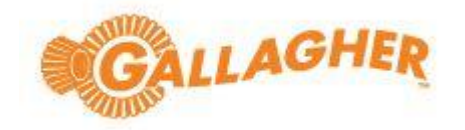

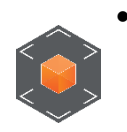

- BAS-IP
	- o Tested intercom: AV-08FB
		-
	- o Firmware framework: 1.9.0 20220722
	- o Launcher: 3.18.0

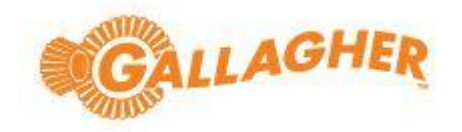

<span id="page-4-1"></span><span id="page-4-0"></span>BAS-IP Setup Login

- Open a web browser and insert the IP Address of the intercom
- Default IP: 192.168.1.90 or 192.168.1.91
- BAS-IP Login: admin (Default)
- Password: 123456 (Default)

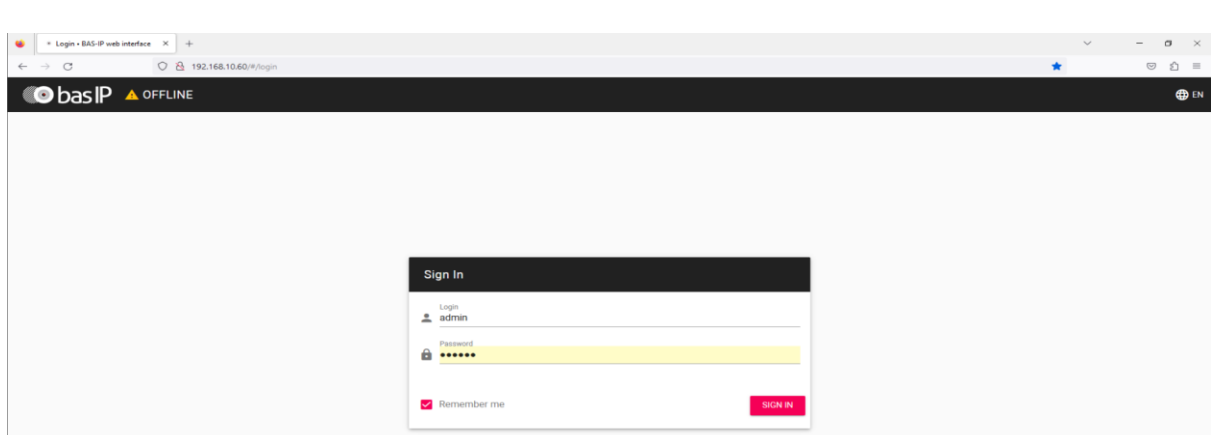

## <span id="page-4-2"></span>Dashboard

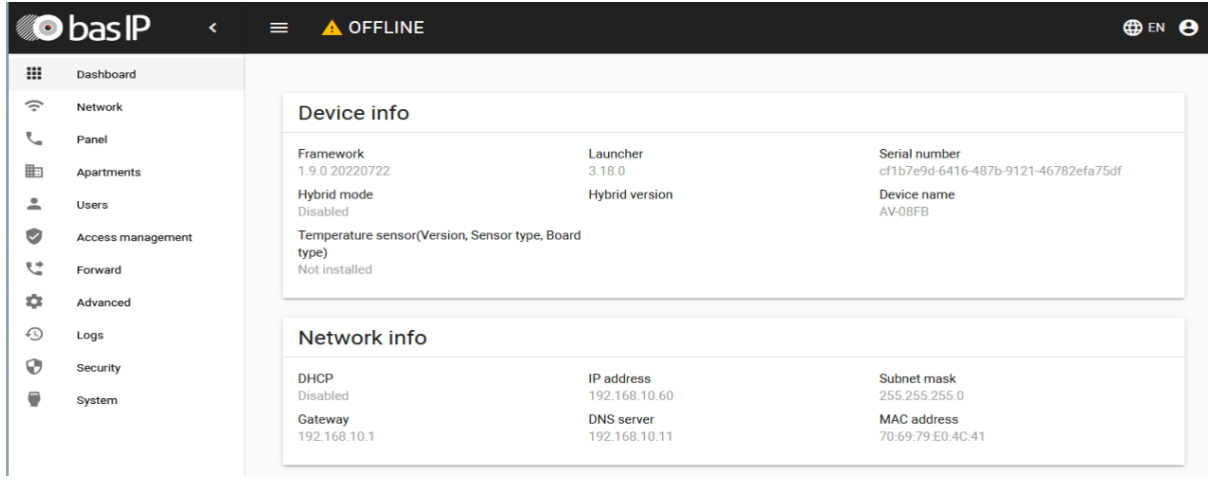

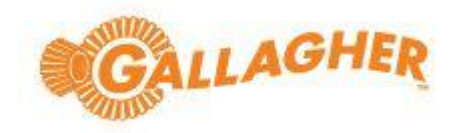

# <span id="page-5-1"></span><span id="page-5-0"></span>Panel Apartment Settings

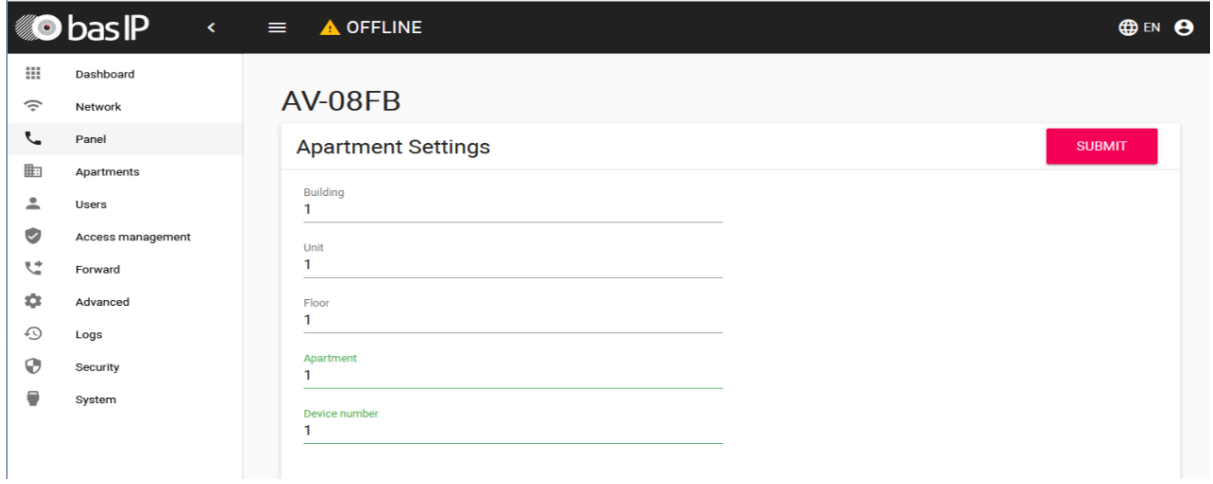

### <span id="page-5-2"></span>SIP Settings

- Disabled (This is used for a SIP Server
- Command Centre is not a SIP server
- Command Centre is an endpoint or client, peer to peer communications between Command Centre & BAS-IP intercoms

#### Note that the intercom will show 'OFFLINE' once SIP settings is disabled

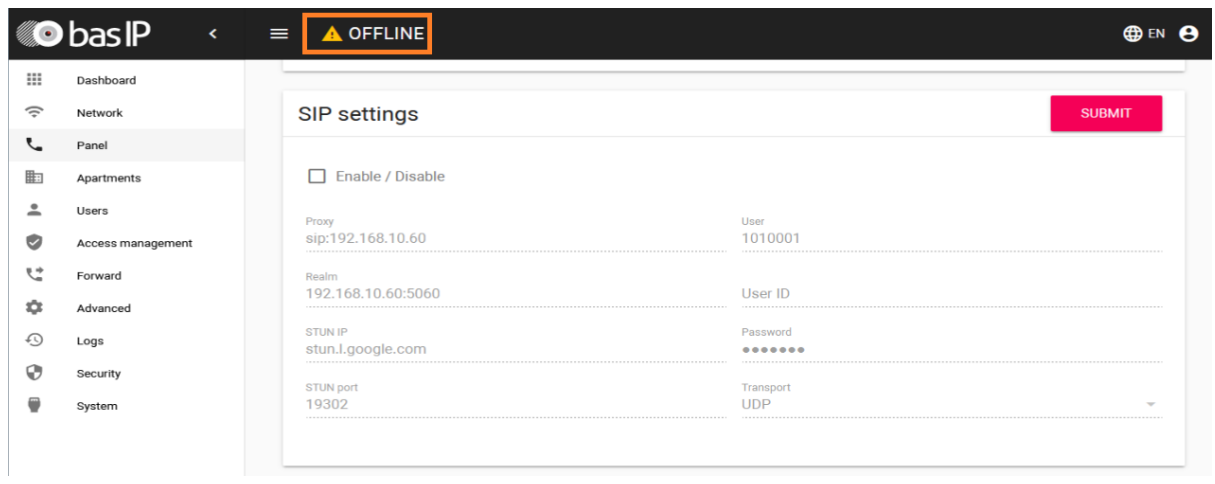

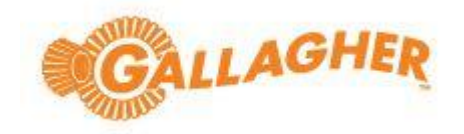

## <span id="page-6-0"></span>Call Settings

- Number: [sip:000@\[Command](sip:000@[Command) Centre Server IP Address or where the SIP Service has been installed]. Please note for large sites with a high number of intercoms, it is recommended that the SIP Service be installed on another 'middleware' machine on the same network, for reference please see release note.
- Example: <sip:000@192.168.10.11>

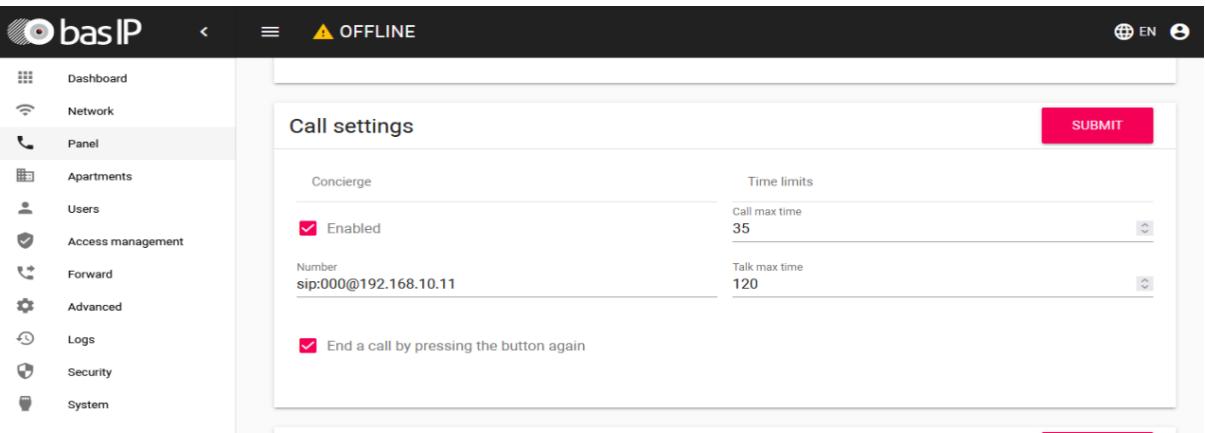

#### <span id="page-6-1"></span>Device Settings

 $\leftarrow$ 

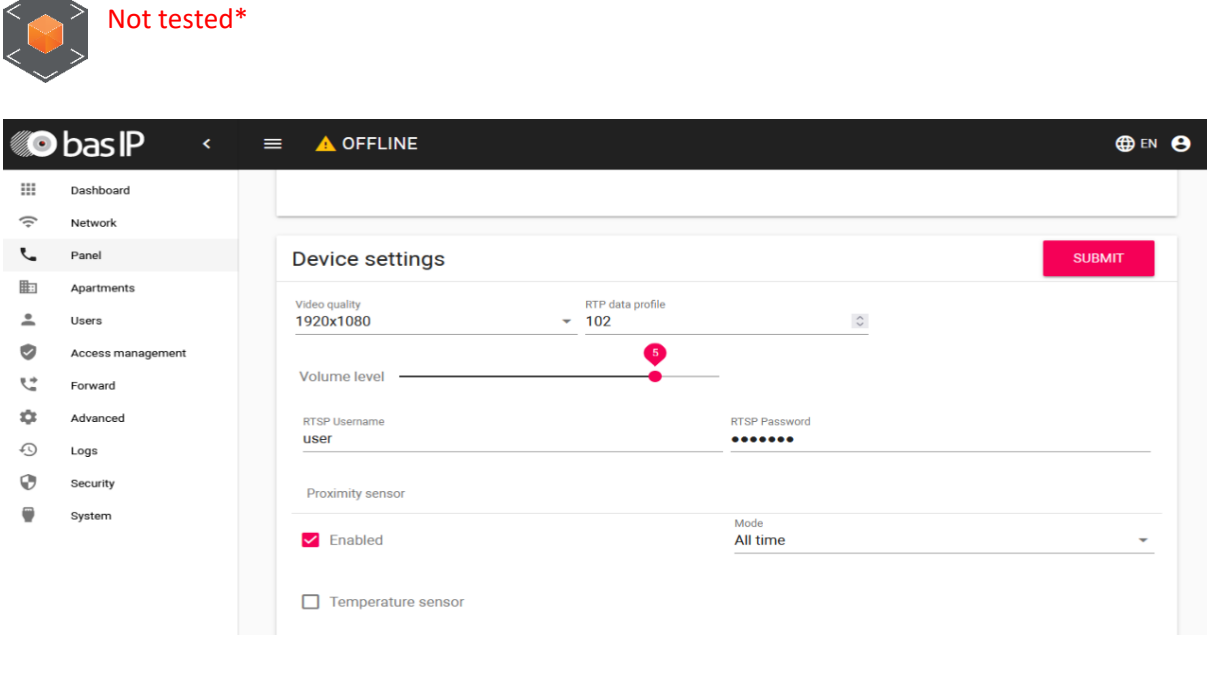

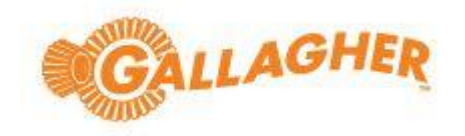

## <span id="page-7-0"></span>Forward

• Apartment number: 1010101 [This is from the Panel Settings > Apartment Settings]

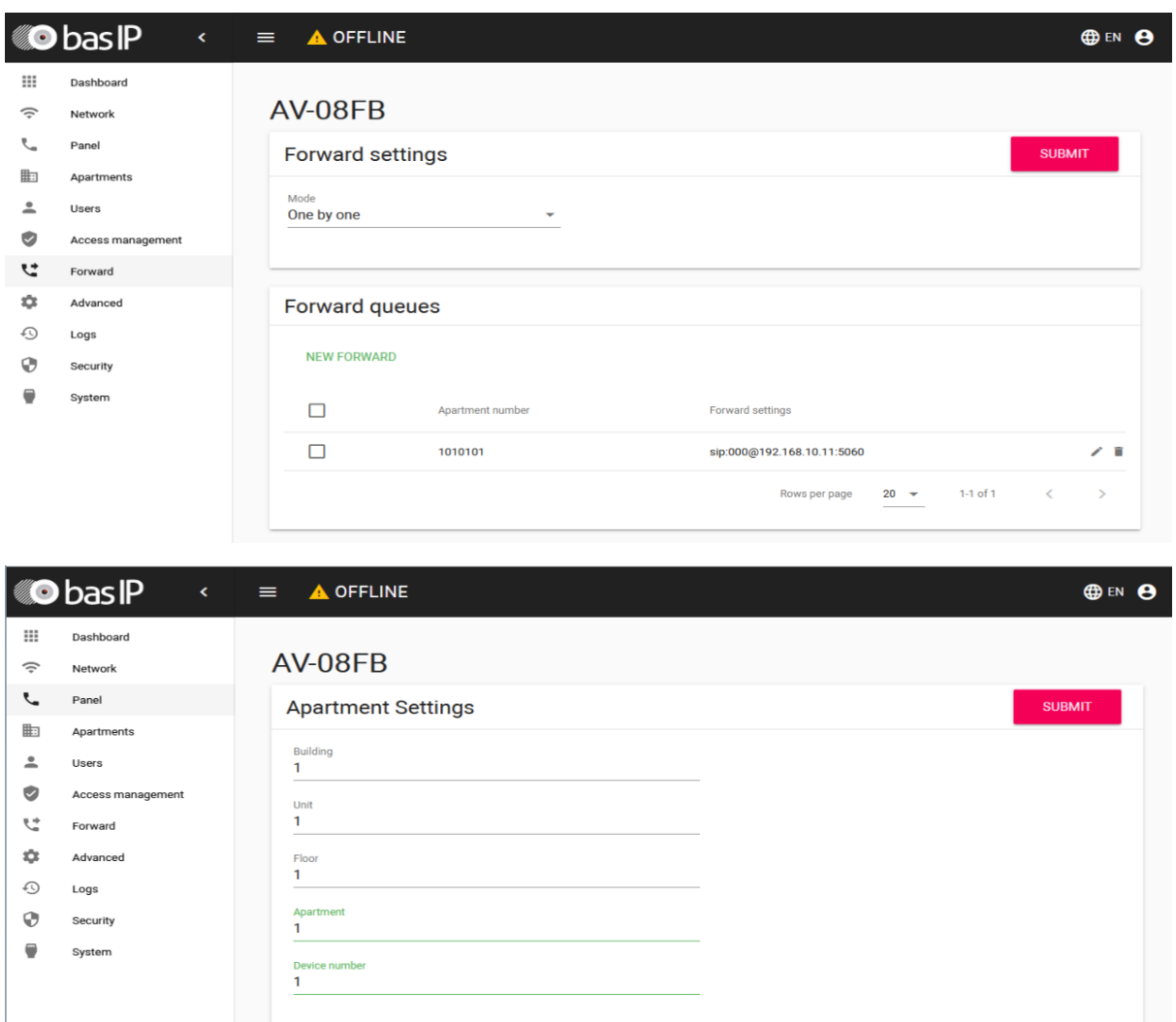

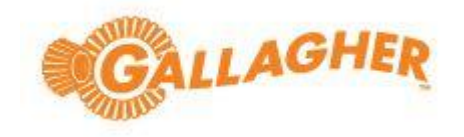

# <span id="page-8-0"></span>Command Centre Configuration Client SIP Service

• To install the Command Centre SIP interface, refer to the SIP integration release note, which is available from the Command Centre software media, location: vEL8.90.xxxx\Utilities\SIP Service 8.90.23\Release Note SIP Integration v8.90).pdf

### SIP Device Example 1

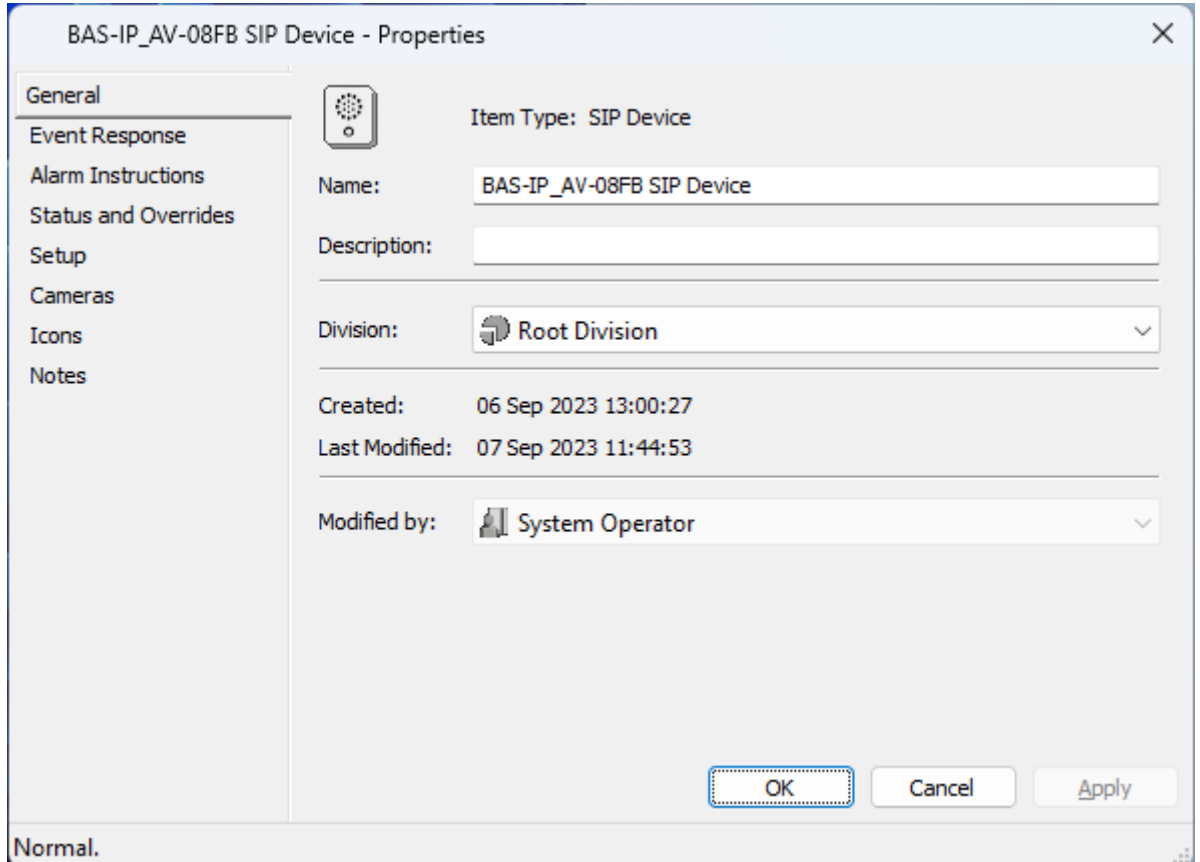

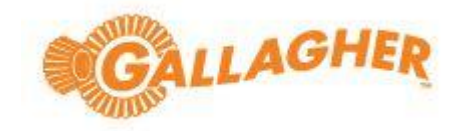

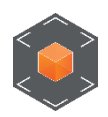

Device URI is based on the Building, Unit, Floor, Apartment & Device Number [BAS-IP > Panel > Apartment Settings]

- SIP Device > Properties > Setup
	- o Device Type > Standard SIP Device
	- o Door > *Select a Door if the Intercom is to be assigned to a Door*
	- o Device URI > <sip:10001010101@192.168.10.60:5060>
		- Sip: 10001010101@[intercom IP Address]:[Port]
- Device URI (Uniform Resource Identifier) is based on the Unit Address
	- o <sip:10001010101@192.168.10.60:5060>
	- $\circ$  10001010101 > Device Number = 1 & add 00
	- $\circ$  10001010101 > Building Number = 01
	- $\circ$  10001010101 > Unit Number = 01
	- $\circ$  10001010101 > Floor Number = 01
	- $\circ$  1000101010101 > Apartment Number = 01

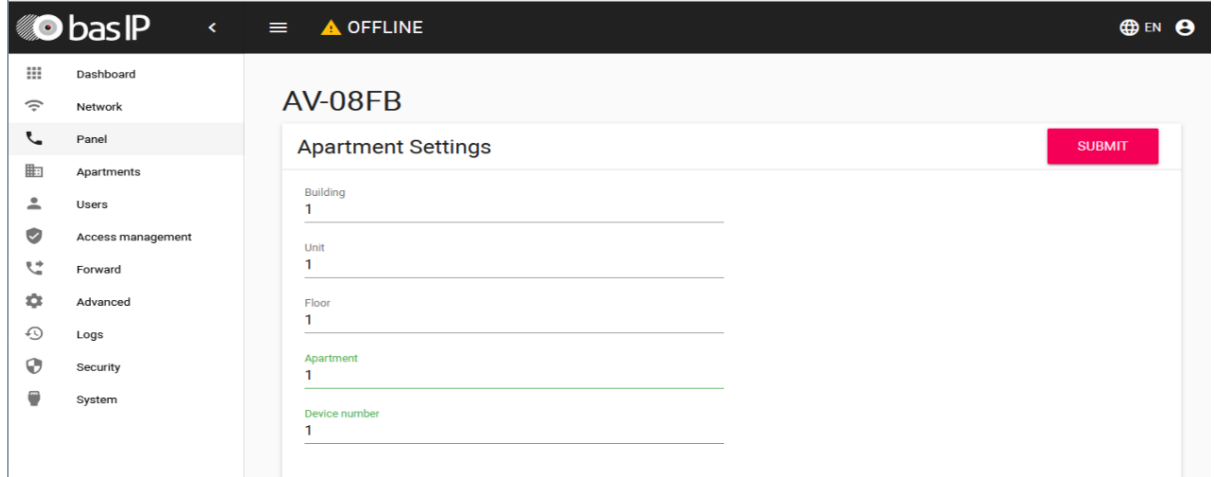

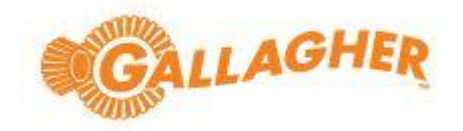

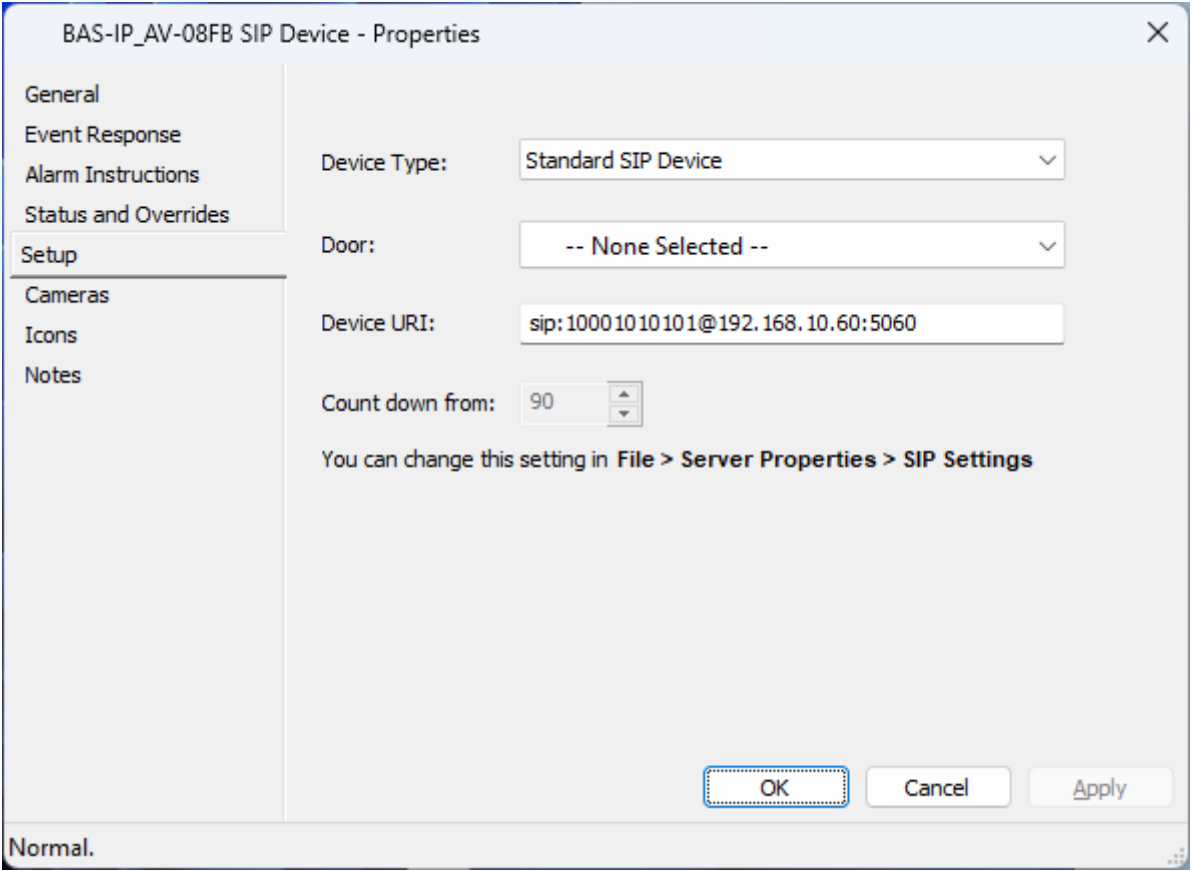

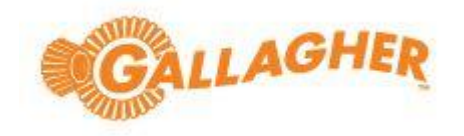

### Example 2

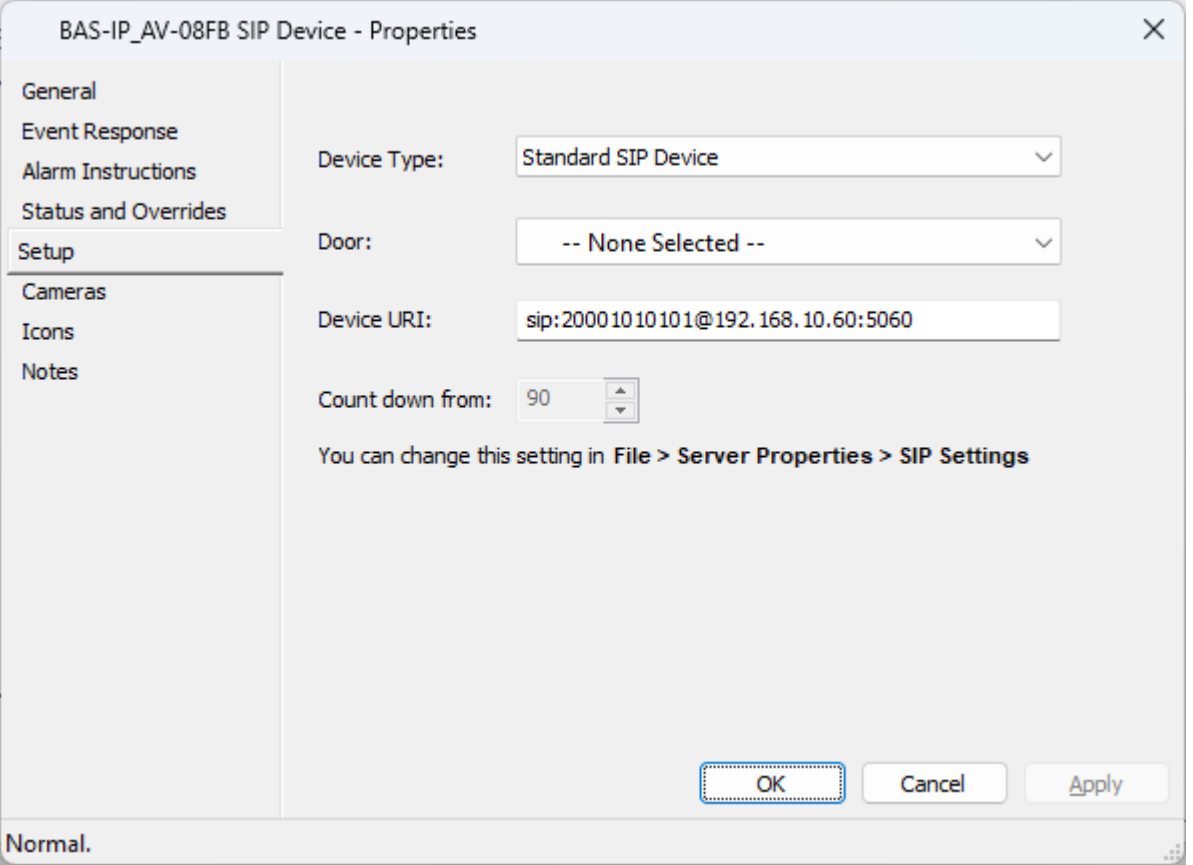

- Sip Device > Properties > Setup
	- o Device Type > Standard SIP Device
	- o Door > *Select a Door if the Intercom is to be assigned to a Door*
	- o Device URI > <sip:20001010101@192.168.10.60:5060>
		- Sip: 10001010101@[intercom IP Address]:[Port]
- Device URI (Uniform Resource Identifier) is based on the Unit Address
	- o <sip:20001010101@192.168.10.60:5060>
	- $\circ$  20001010101 > Device Number = 2 & add 00
	- $\circ$  10001010101 > Building Number = 01
	- $\circ$  1000101010101 > Unit Number = 01
	- $\circ$  10001010101 > Floor Number = 01
	- o 10001010101 > Apartment Number = 01

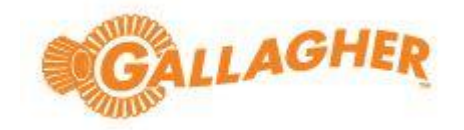

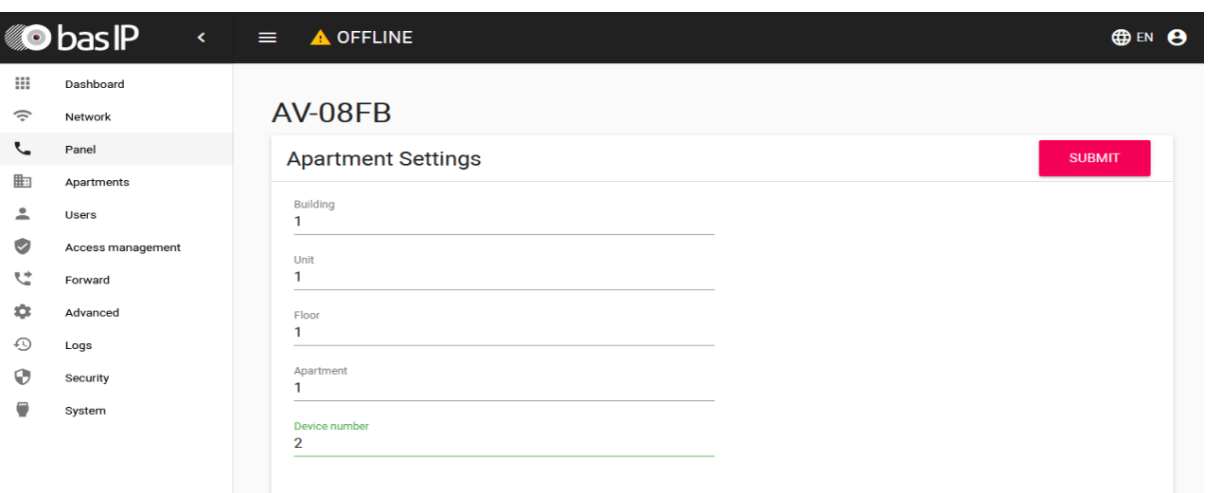

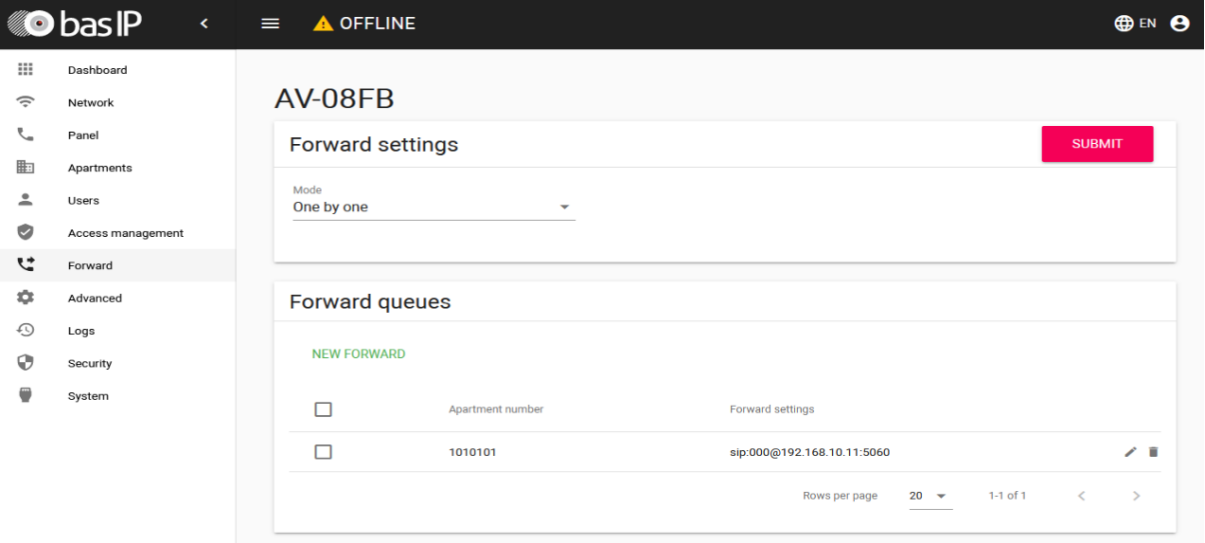

## Services and Workstations

• Enable SIP on the Workstation

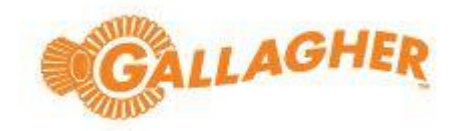

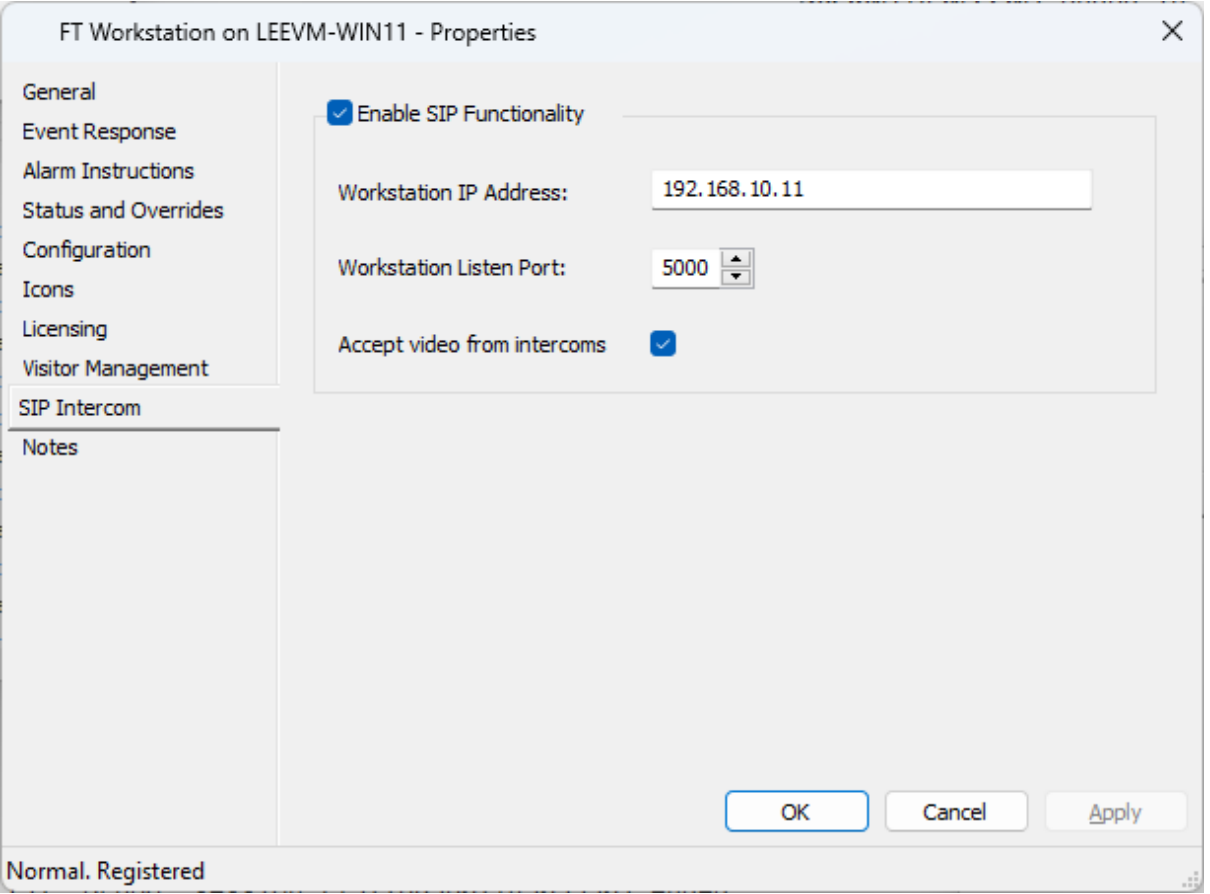